**Extensive Reading Placement Test and Reading Levels in Xreading: Information and Tutorial**

The *Extensive Reading Placement Test* has been integrated into Xreading. The test quickly provides students with an *Xreading Reading Level* which corresponds to the level of books in the Xreading library.

This document gives information about the test and explains how the reading level that the test provides for each student can then be used within Xreading.

# **Updated for 2019**

# **General Information**

- 1. The placement test was developed by, and belongs to, Tom Robb. Xreading is only making use of it. This means that when students take the test, they will be redirected to the placement test website, although this is done seamlessly in Xreading so users will not notice. If you want to give feedback, please contact Tom at *tomrobb@gmail.com*
- 2. The test was designed to be reasonably accurate while at the same time, quick (about 10 minutes) and easy for students to take.
- 3. The test was piloted by several hundred students, but that is a relatively small number for a norm-referenced test. Currently it correlates at 0.65 with both the TOEIC and the TOEFL. While these correlations are not very high, it's important to remember that those tests measure *intensive*, not *extensive* reading. As more data is collected, the test (including item-weighting and level-mapping) may be improved.
- 4. Scores may be affected by students' reading speed and comfort with game-like activities.
- 5. If you are able to share your students' placement test results and a standard test score (TOEIC, TOEFL, etc.), that will be helpful for improving the test. Tom just needs the two scores along with their Xreading user-name.
- 6. Assigning students a reading level can help them search for appropriate books in the library, and it gives them goals to work towards. However, it does not restrict the books they can see in the library. If you want to restrict available books by students' levels, you need to indicate that in *Assignment Settings* (as explained later in the tutorial).
- 7. You may find that the reading level students are assigned is relatively low compared to their performance on the test. This is by design as extensive reading is supposed to be relatively easy. Additionally the way level advancement works in Xreading, if a student is placed at too low of a level, he or she can easily move up to the correct level. Also, as explained in the tutorial, you can always manually change a student's level.
- 8. You can also allow a student to retake the test, however, this is not recommended unless the student had a technical problem while taking the test the first time. The test is designed for placement purposes, and should not be used for diagnostic or summative assessment. Those kinds of tests may be coming later.
- 9. Teachers are encouraged to see the test themselves before requiring it for their students. To see the test, go to: [https://langconcepts.com/sc5.](https://langconcepts.com/sc5) The access code is *GOKSLL* and you can put anything in the Name/Email field. This is the Mreader version of the test, so it gives the results as an Mreader level (1 to 9). When students take the test in Xreading, it will give students their Xreading Reading Level (1 to 14).

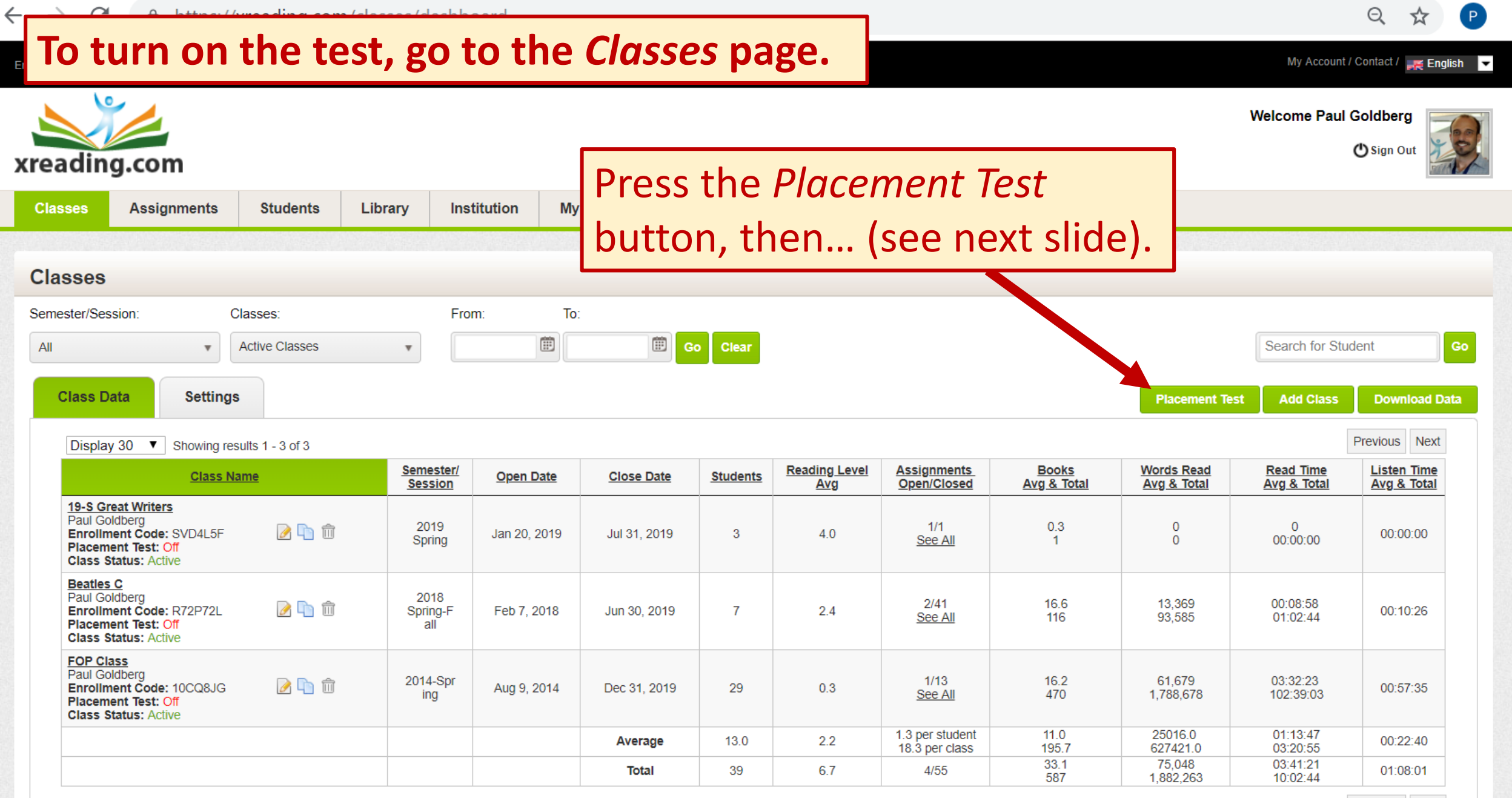

Previous Next

 $\overline{\mathbf{v}}$ 

Select the classes in which you want students to take the placement test.

The next time students in the class press the *Add Book* button they will automatically be directed to the test. Any students who have already taken the test, will not be required to take it again.

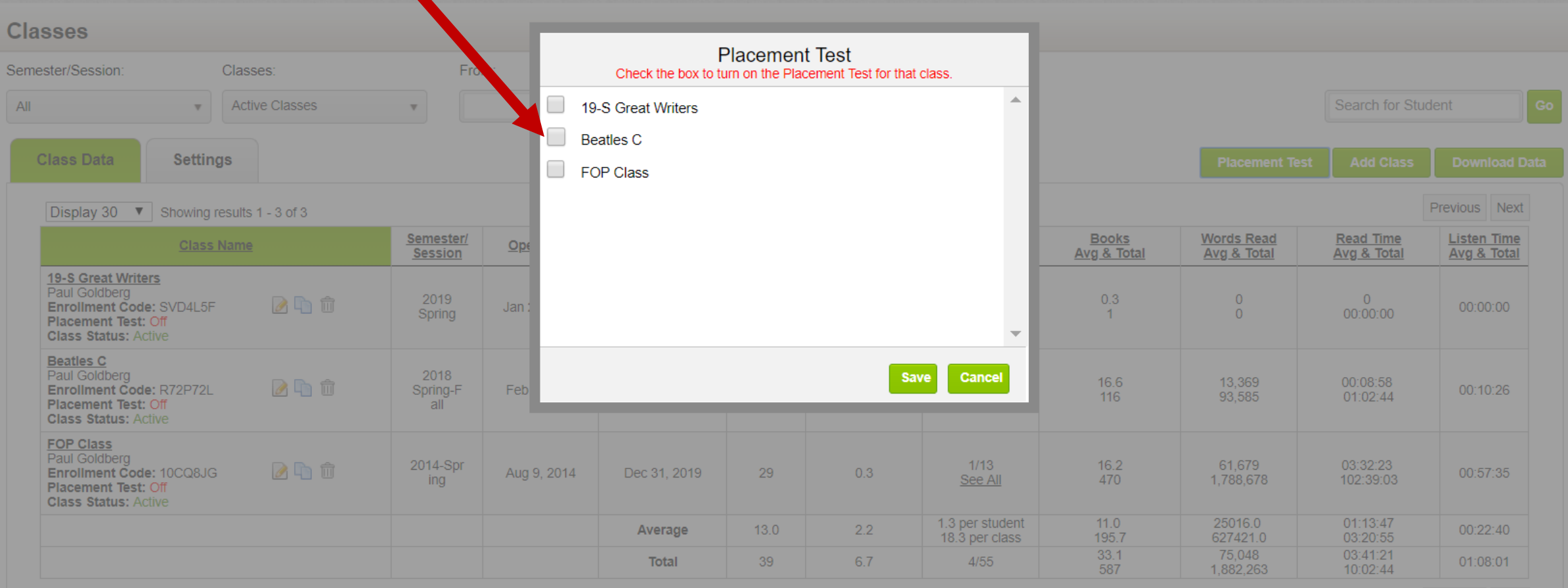

Previous Next

 $\Theta$ 

**Goldbero** 

(b) Sign Out

 $\leq$  English

Students' *Reading Level is* displayed on the *Reading Data* page.

xre Note that this is their "current" level which will increase over time (hopefully!). To see their "original" levels and test scores go to the *Student Info* tab.

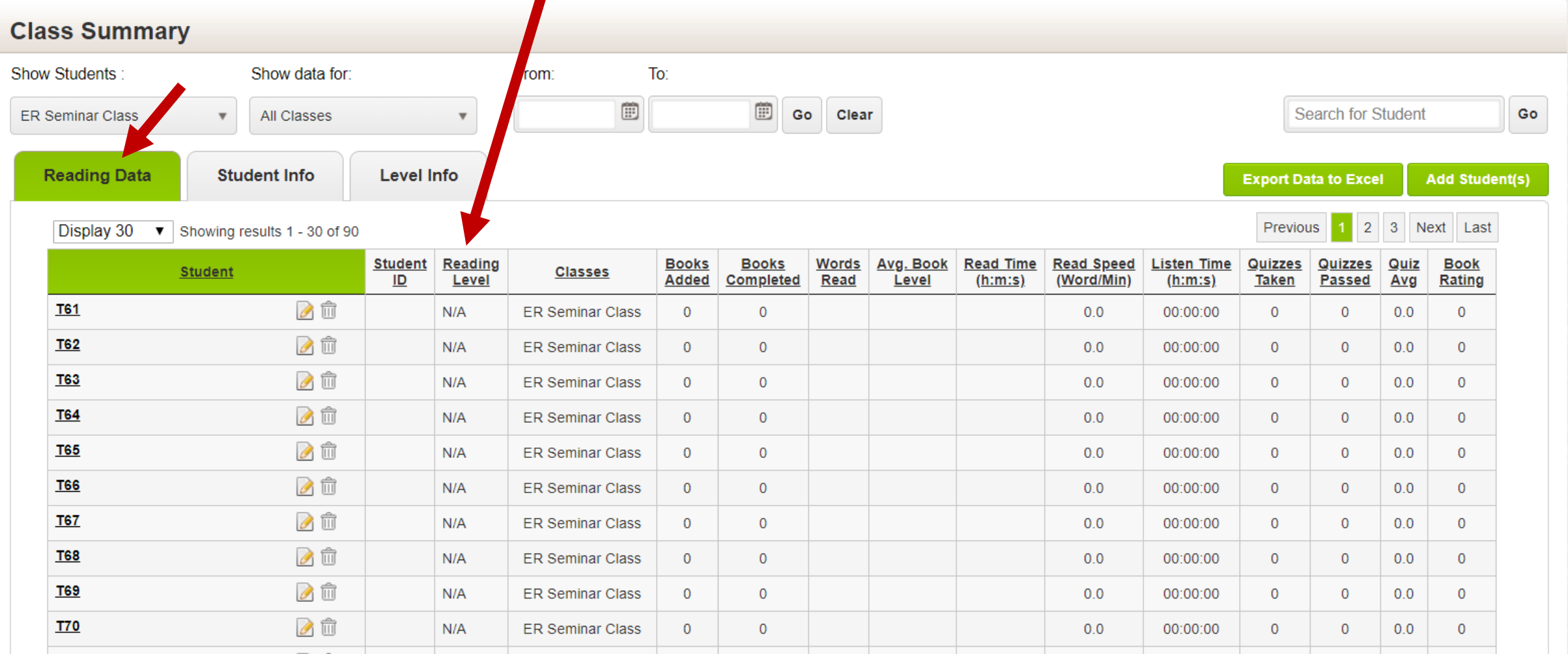

 $\triangleq$ 

 $\overline{\phantom{a}}$ 

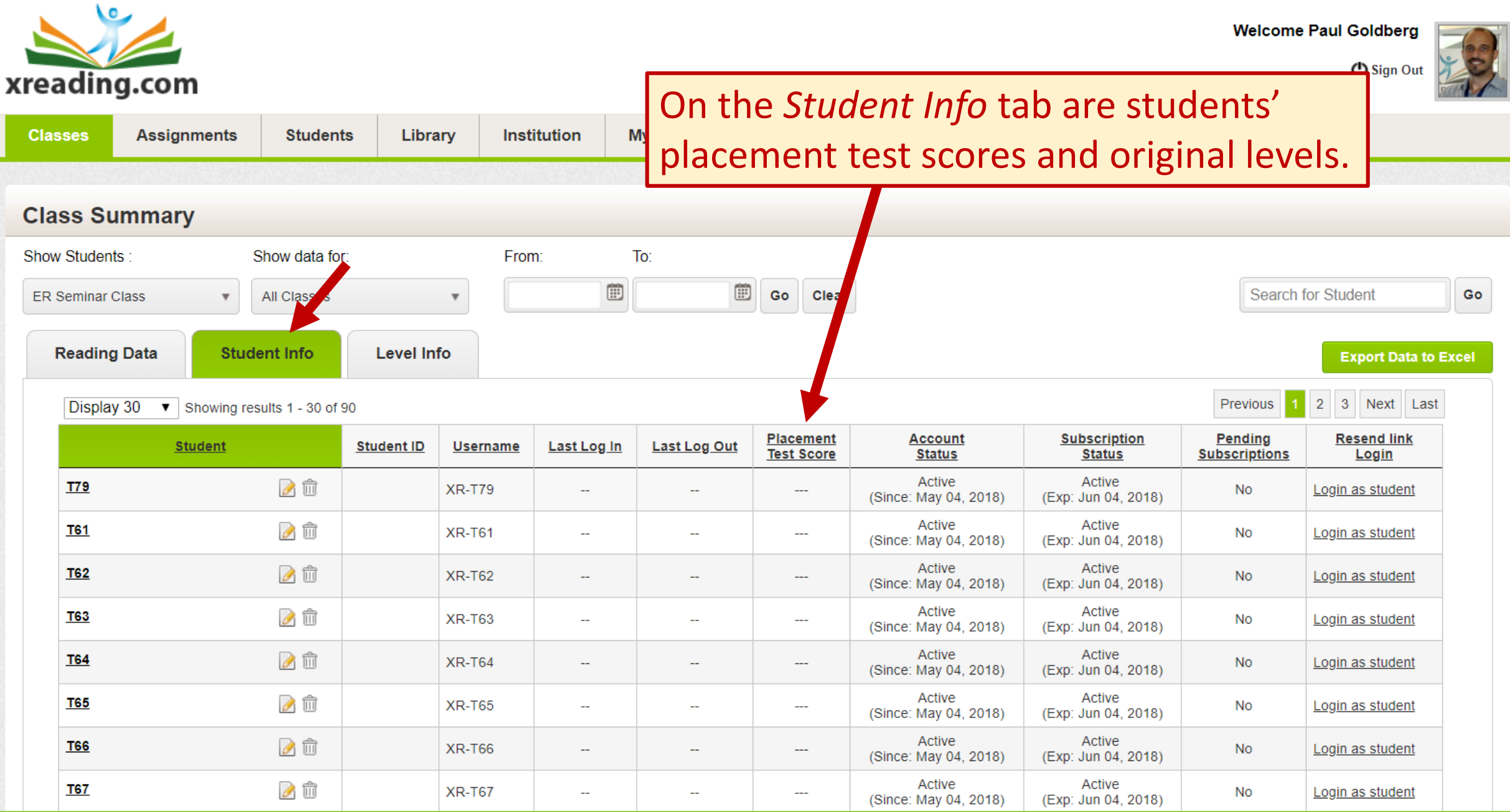

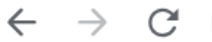

 $\overline{0}$ 

 $\mathbf{0}$ 

 $\overline{0}$ 

 $N/A$ 

 $\Theta$ 

 $\overline{\phantom{a}}$ 

#### Email: info@xreading.com

**T66** 

Œ

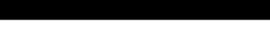

My Account / Contact /  $\equiv$  English

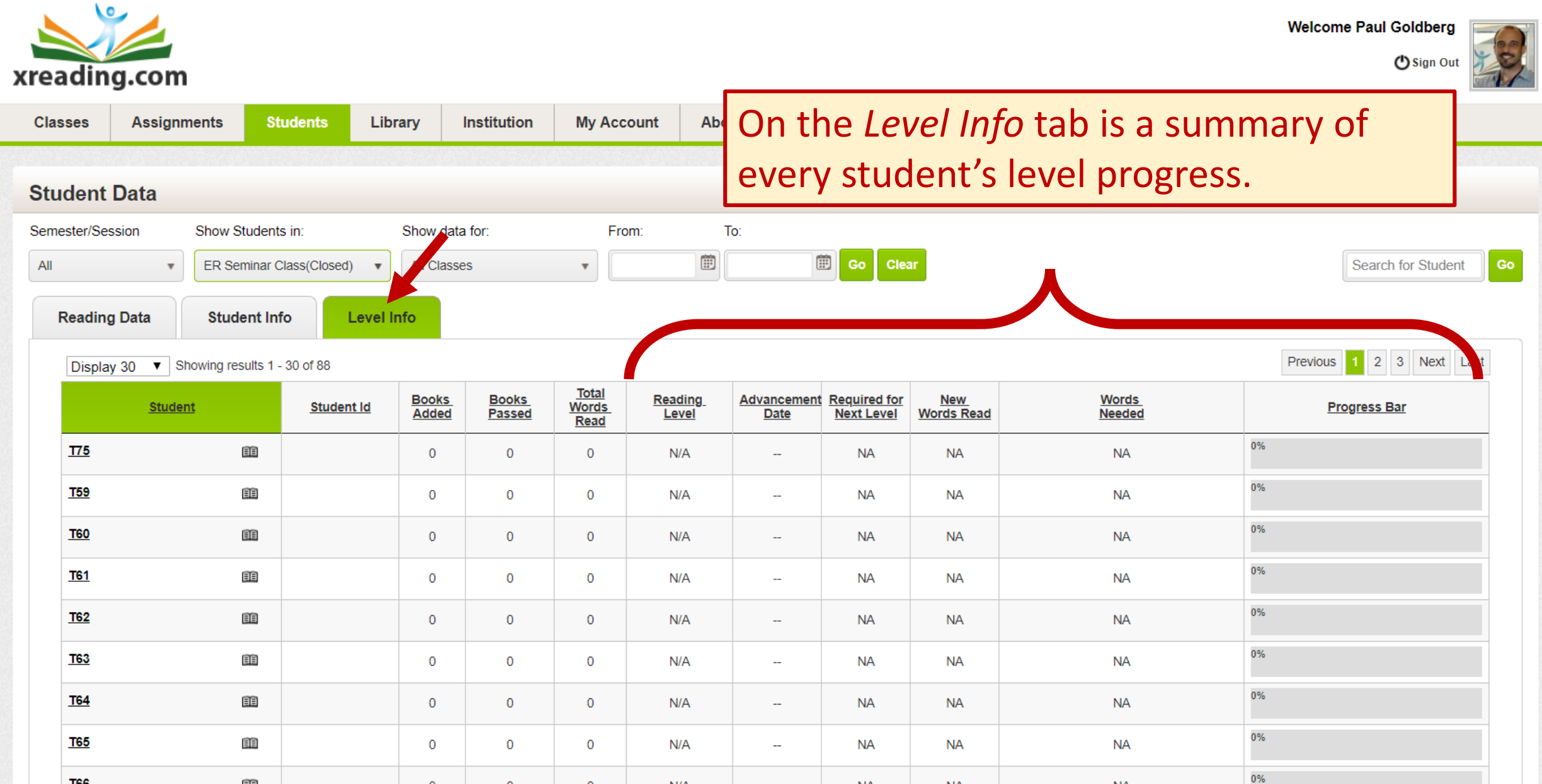

**NA** 

**NA** 

**NA** 

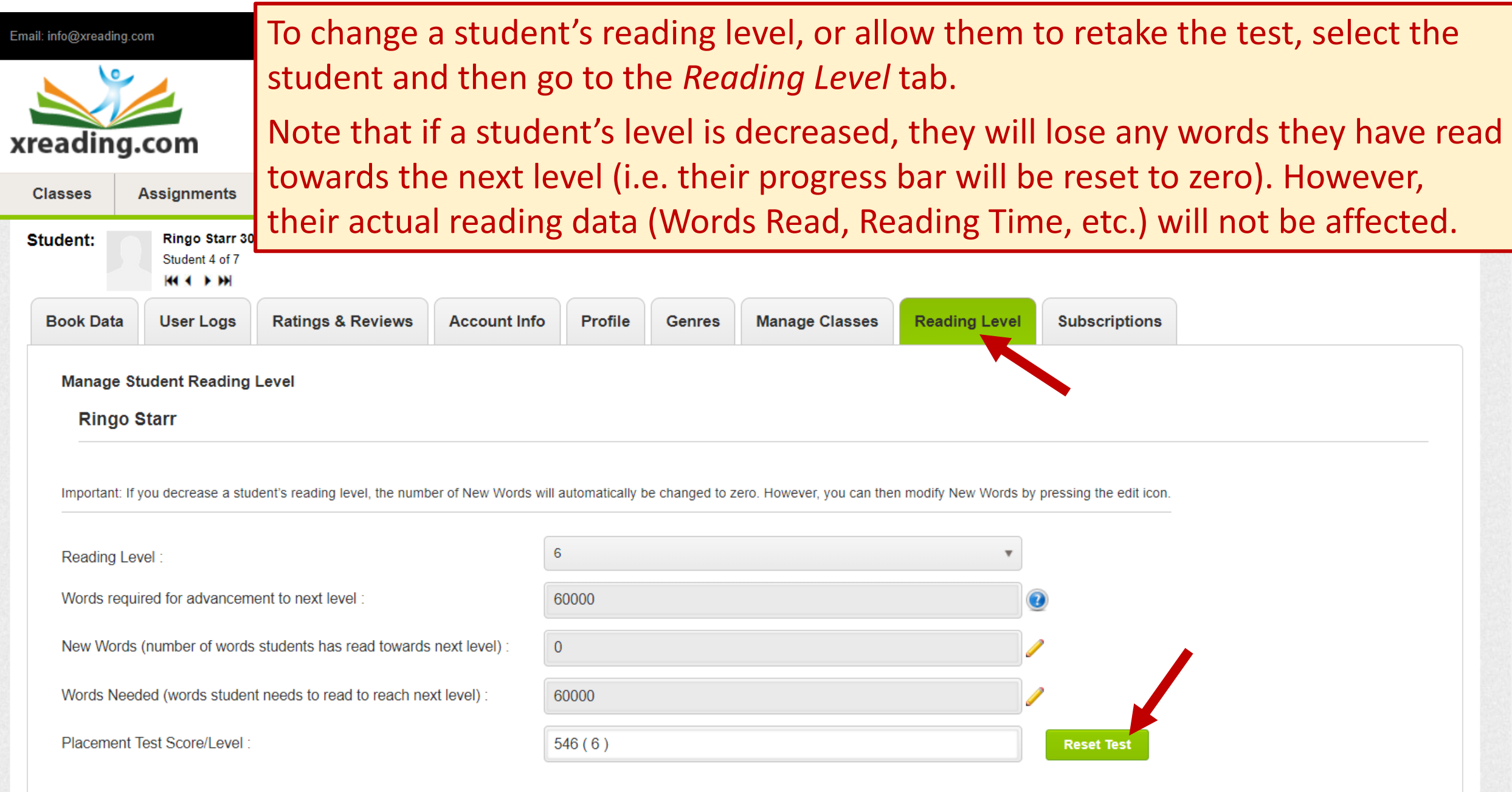

 $\overline{\mathbf{v}}$ 

## **My students have Reading Levels… now what?**

Having a reading level provides students with two main benefits:

- 1. It gives students some guidance in choosing books at the right level. The 14 reading levels match the 14 levels of books in Xreading. At the end of this document you can see a list of levels and which books correspond to each level.
- 2. It gives them a short-term, achievable goal (i.e. goal of reaching the next level).

It's important to understand that having a reading level does not automatically restrict the books students can see in the library. If you want to restrict the levels of books students can access by their reading level, you need to change the *Assignment Settings* (as shown on the next page).

If you want to restrict the books students can see in the library by their reading level, change the setting *Restrict books by a student's Reading Level* from *No* to *Yes*. You will then see settings for selecting the number of levels above and number of levels below.

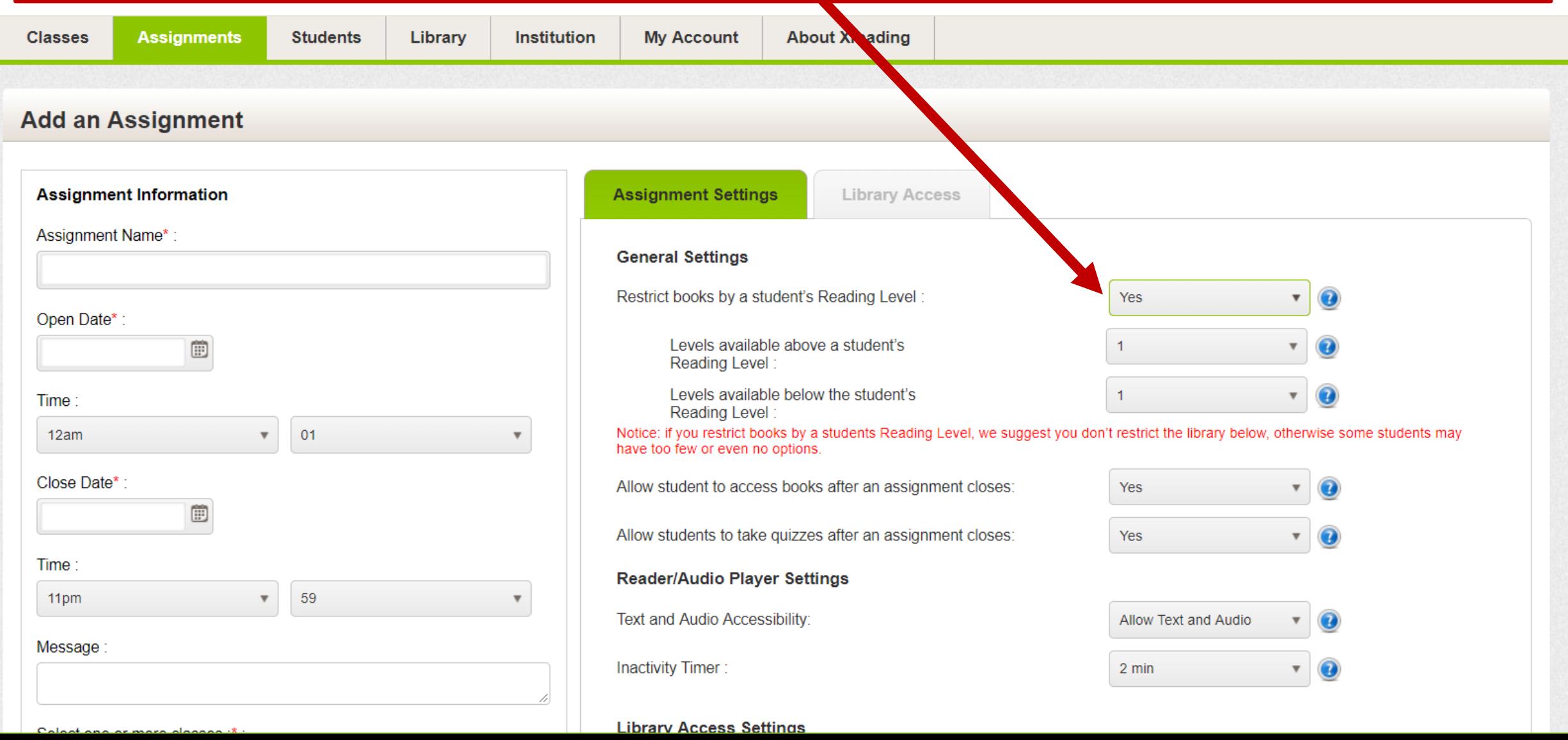

# **How many words do students need to read to advance to the next level?**

The number of words a student needs to read to advance to a higher reading level varies by the current level of the student. At the lower levels, less words are needed than at higher levels. For example, to advance from Level 1 to Level 2 requires reading 5000 words while to advance from Level 10 to Level 11 requires 160,000 words. These differences reflect the estimated amount of time and effort a student at their level is able to make.

The actual number of words is based on a simple mathematical formula:

#### *number of books* **x** *average number of words in books at that level*

Because the average number words in a book increases as the level increases, the number of required words increases, even as the number of books remains constant. In other words, the average level 1 book has 500 words, so ten books at Level 1 is 5000 words, while the average level 10 book has 16,000 words resulting in 160,000 words needed to advance.

The default for number of books is set to 10, however, the institution can change this number (as shown on the next page), and as a result the number of words needed at each level is modified automatically.

# **Modifying Reading Level Settings**

Level 6 to Level 7

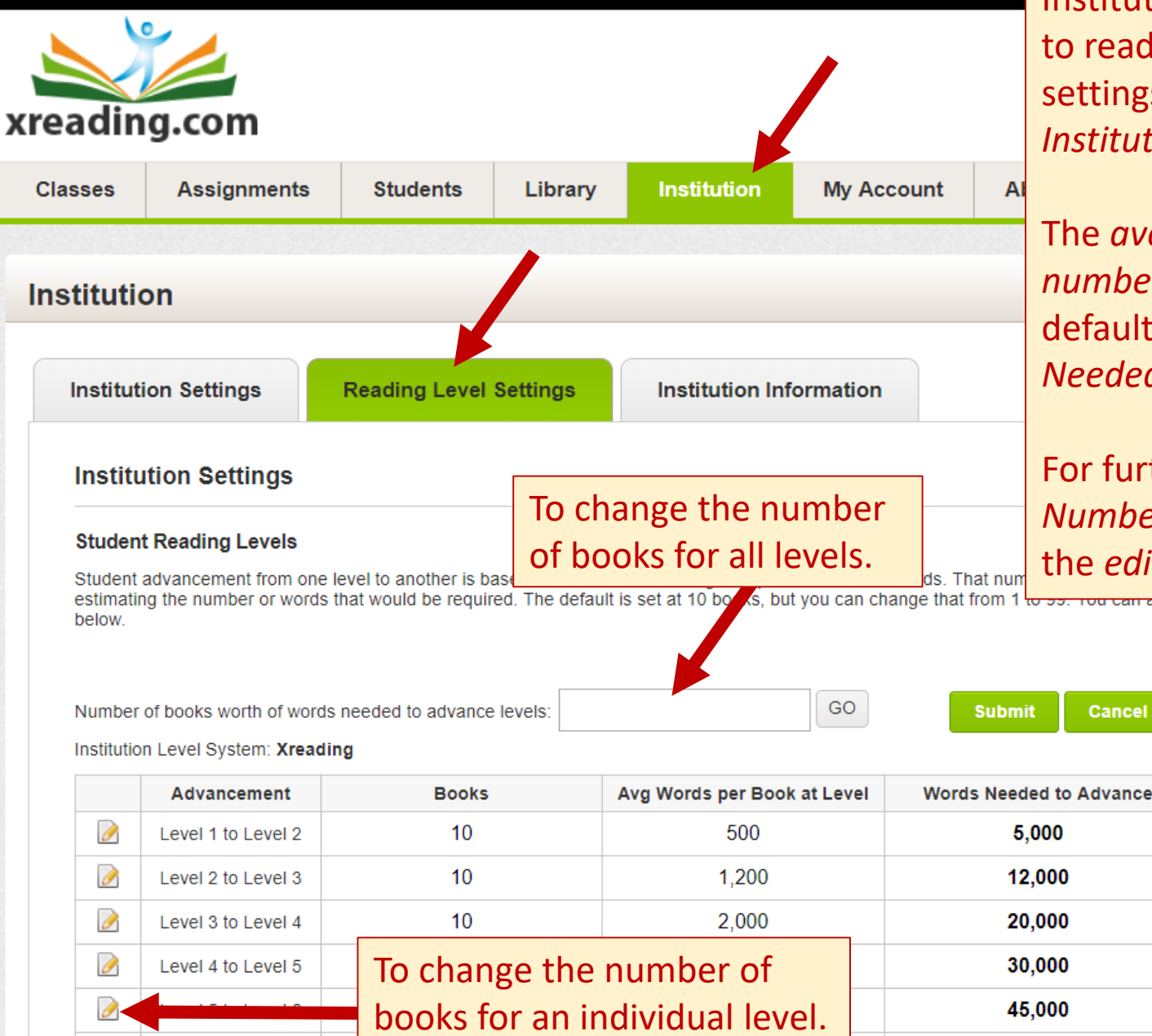

10

6,000

Institutions can manage the number of words students need to read in order to advance to the next reading level. The settings for this are on the *Reading Level Settings* tab of the *Institution* page.

The *average number of words per book* is fixed, but the *number of books* can be increased or decreased from the default of 10. When that happens, *the Number of Words Needed* at all levels is automatically updated.

For further customization, the institution can change the *Number of Words Needed* for any specific level by pressing the *edit* icon next to that level.

Cancel

60,000

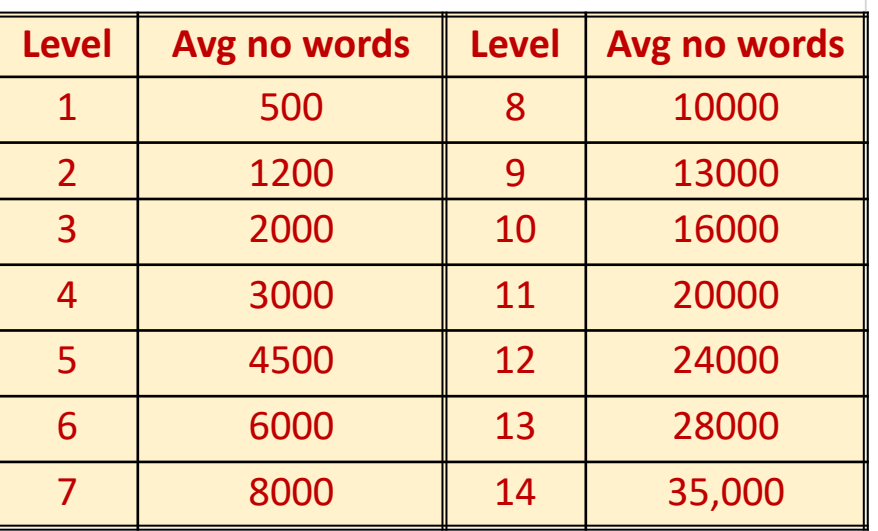

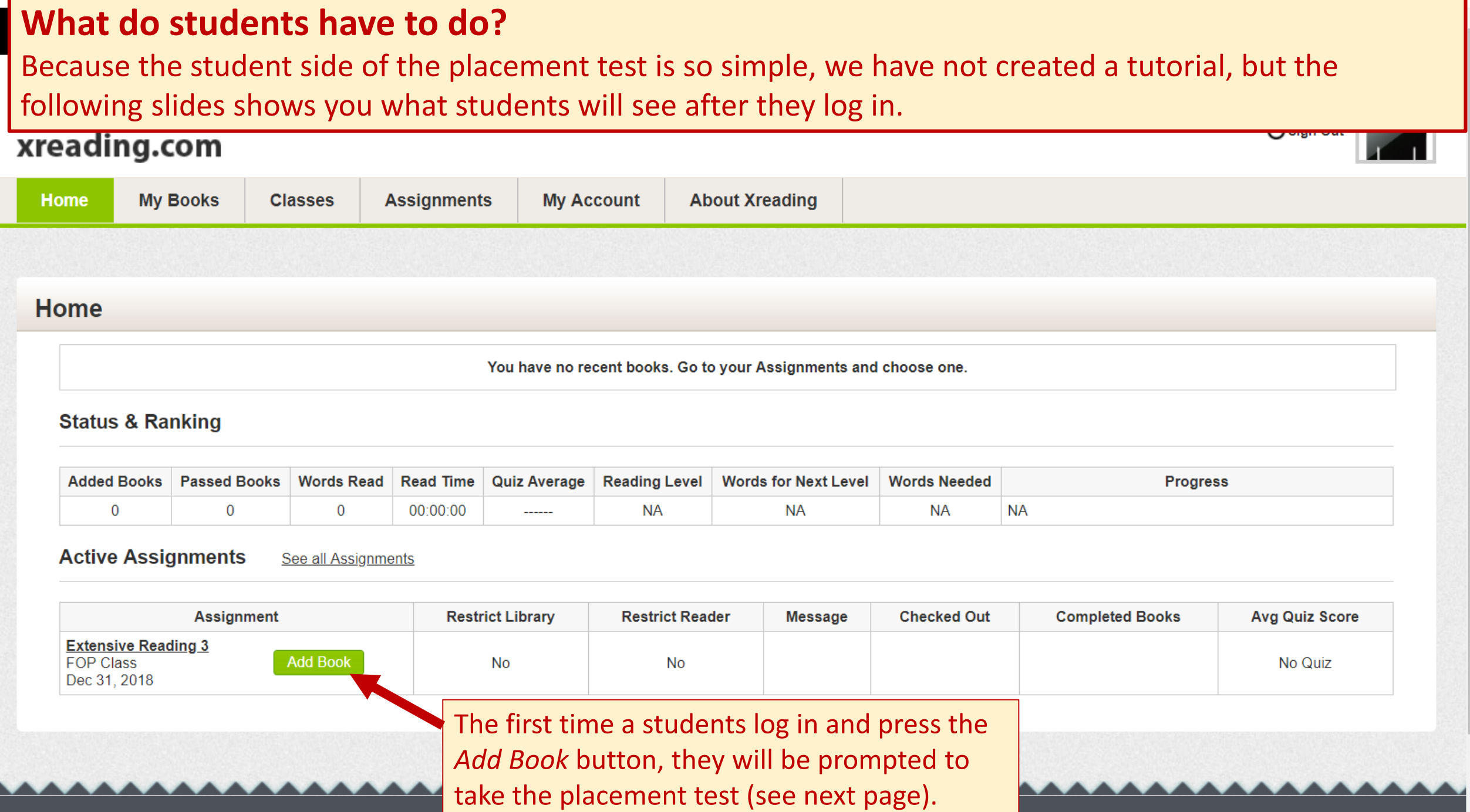

**Extensive Reading 3** 

**FOP Class** 

Dec 31, 2018

#### When they press the *Start Placement Test* button they are automatically redirected to the Placement Test website.

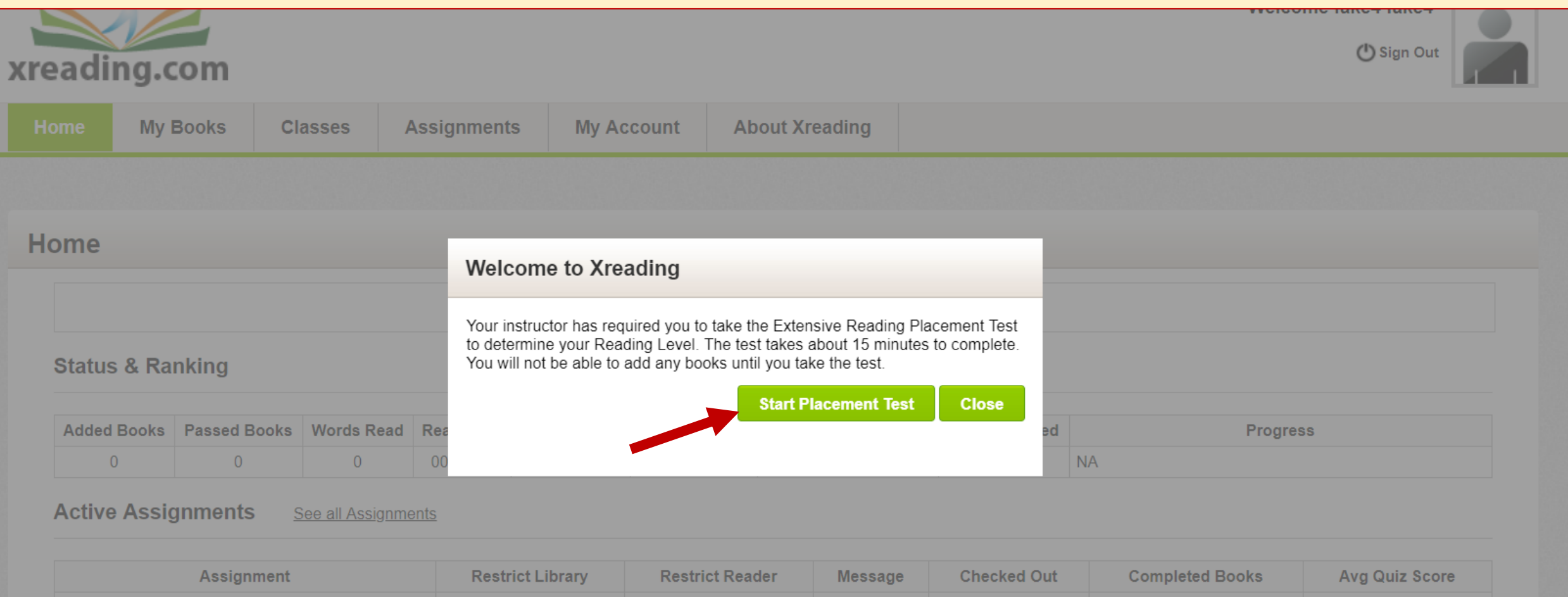

**No** 

**No** 

No Quiz

∸

#### They should read the instructions, and then to press the *Start* button.

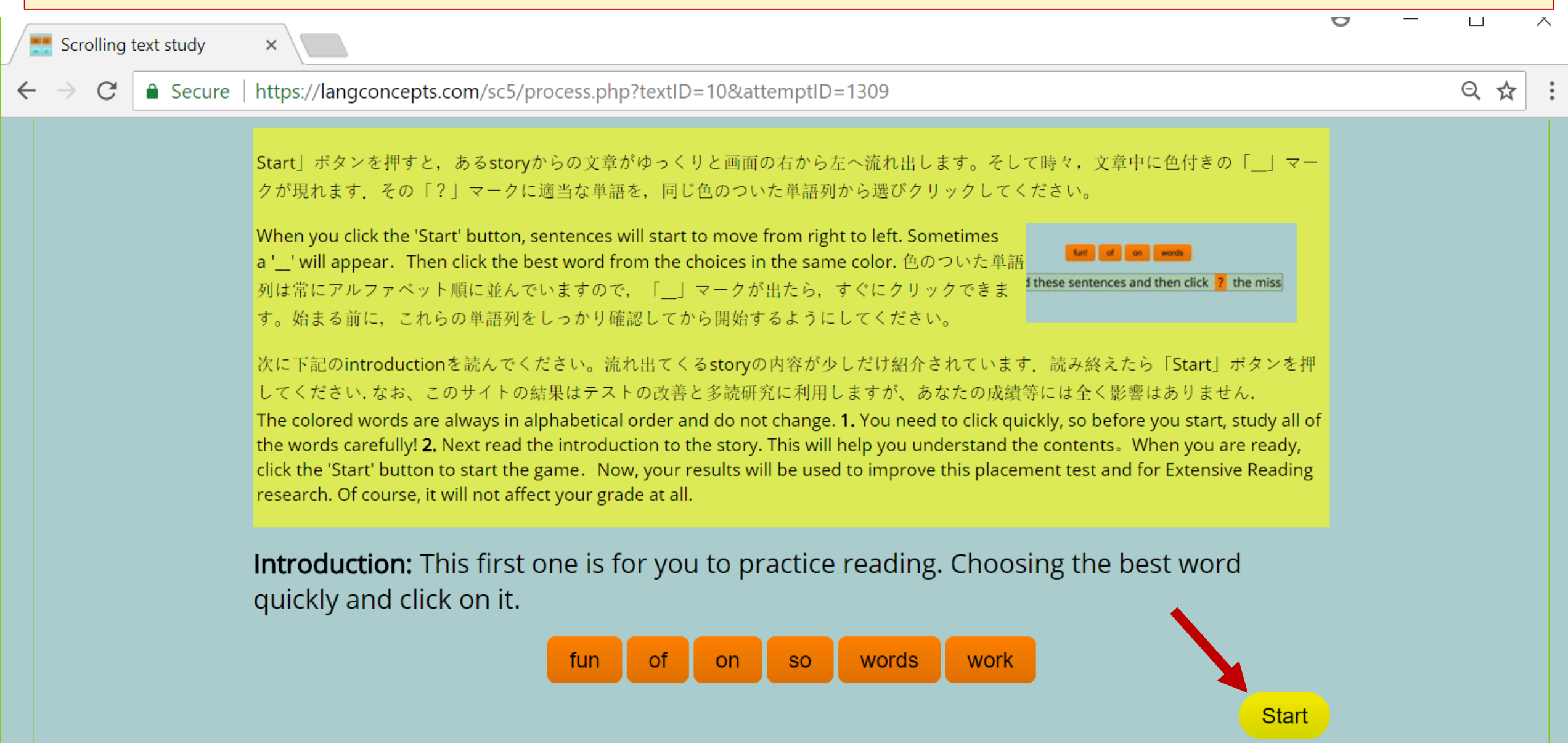

The test is a "rolling cloze" test. The student has to click on the words that they think best complete the blank.

There is a practice round and five test rounds. The entire test takes about 10 minutes. They can take a short break between test rounds, but if they do not complete the whole test or leave the browser, their results will not be recorded.

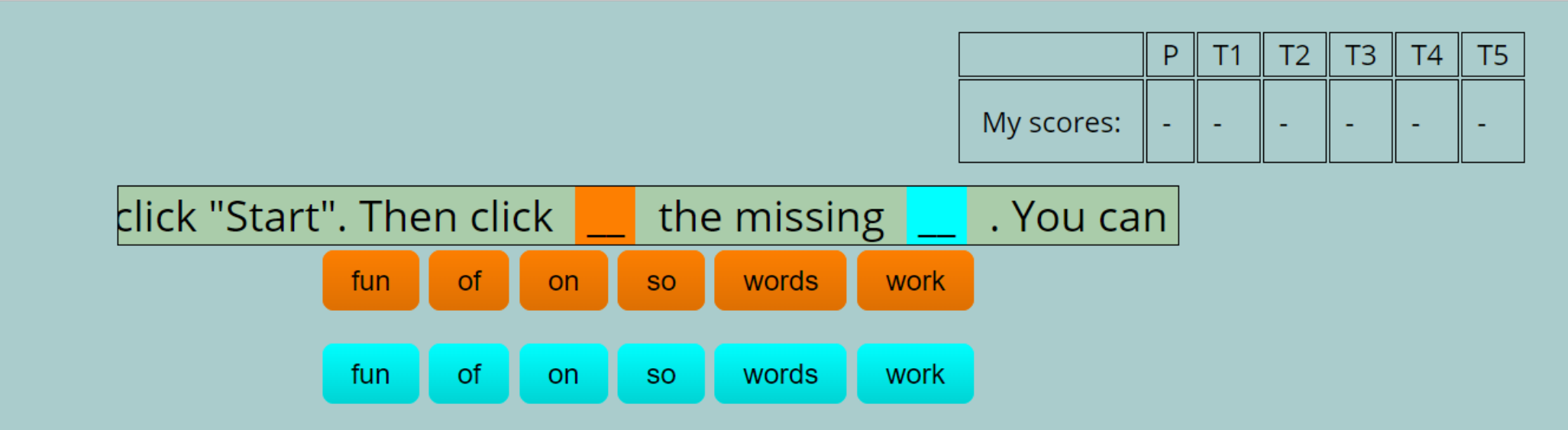

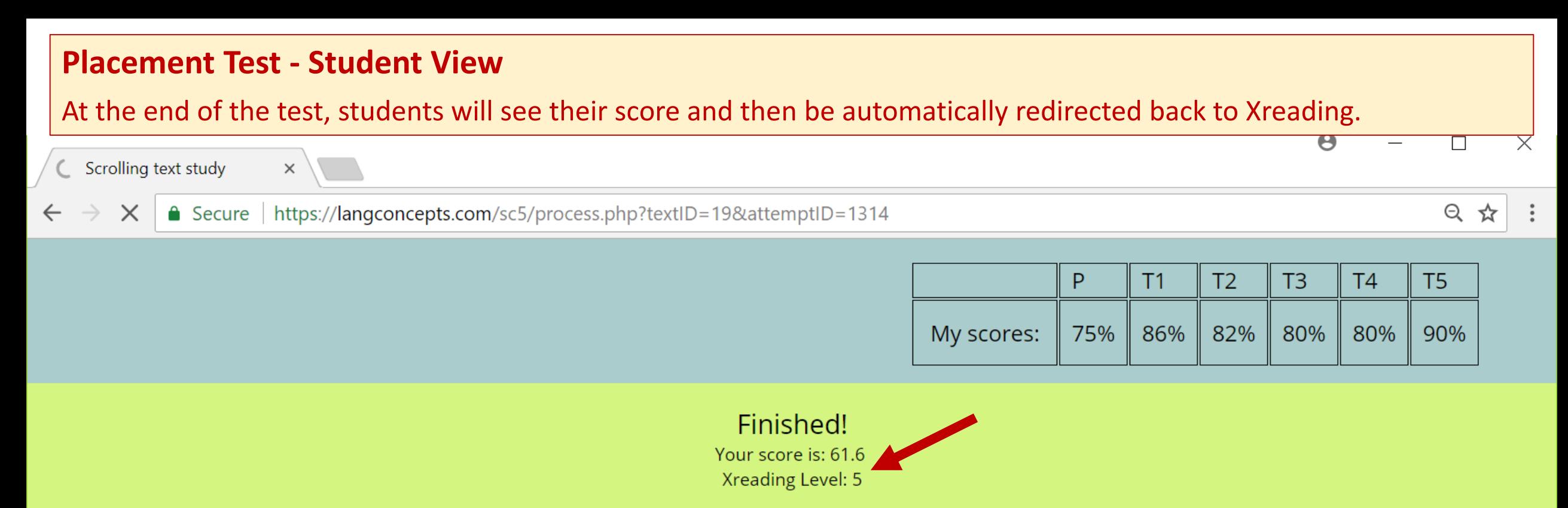

Attempt finished

Their Reading Level will appear on their homepage, along with their progress and the amount of words they need to reach the next level, "Goal".

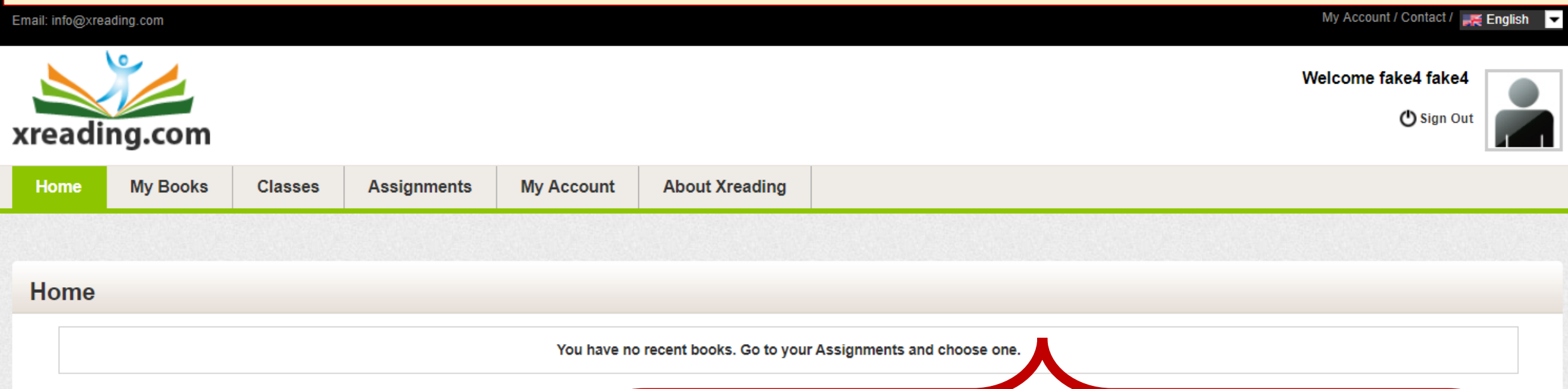

#### **Status & Ranking**

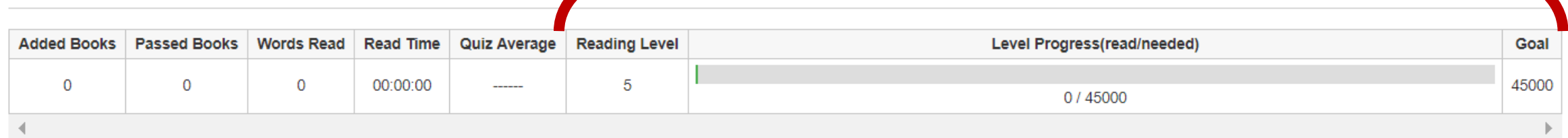

#### **Active Assignments** See all Assignments

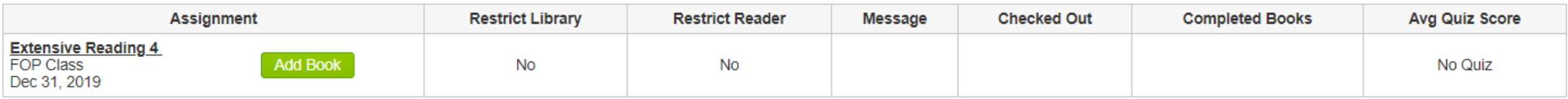

## **Xreading Levels - This table shows Xreading Levels, equivalent Mreader Levels, and books at those levels.**

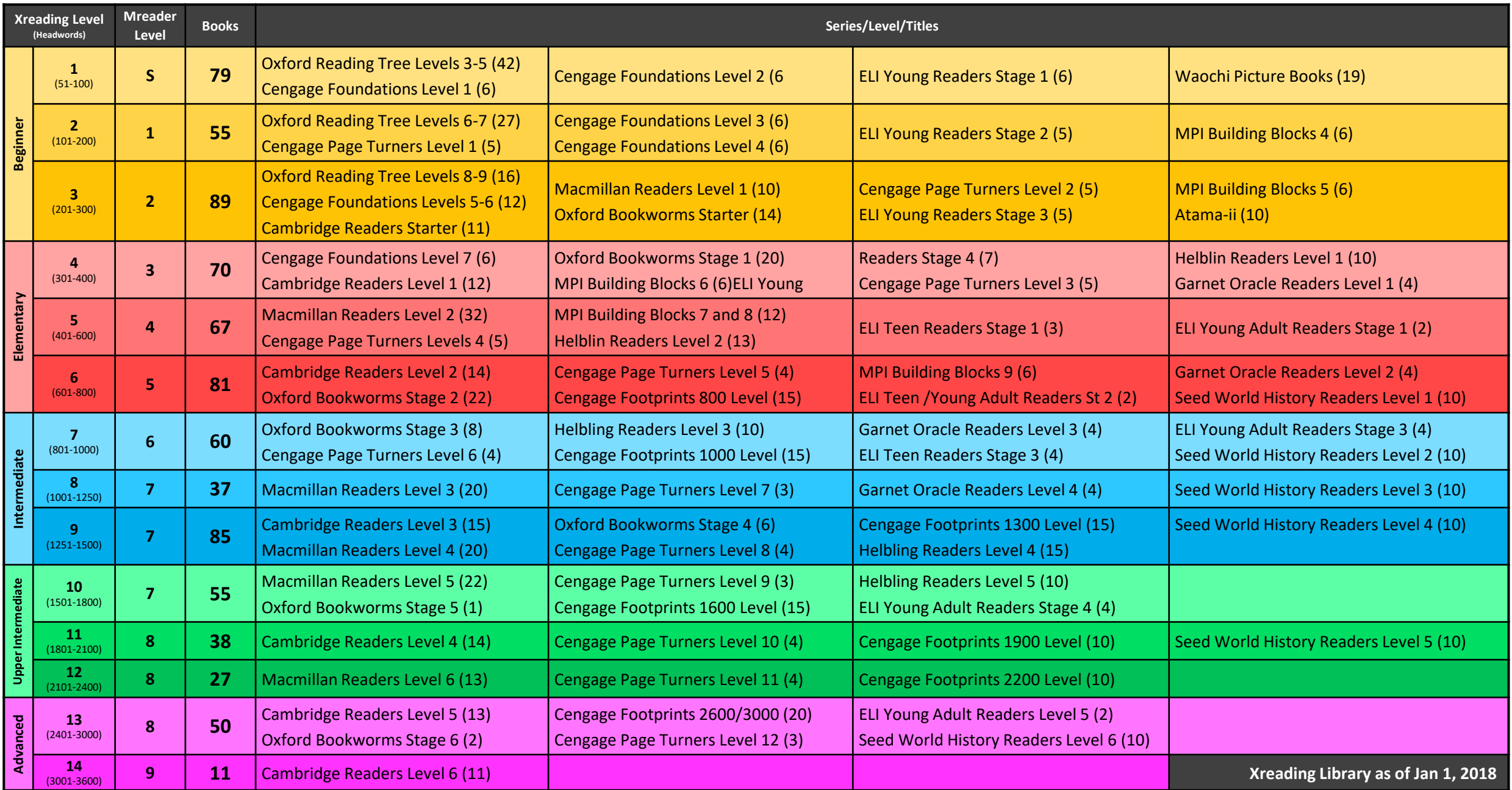